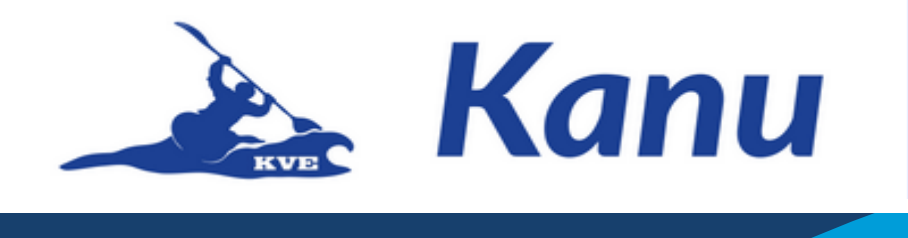

## Kleine Schulung zum Umgang mit der G-Suite

Ihr benötigt ca. 15min um euch anzumelden und diesen Leitfaden zu nutzen.

Ich habe euch hier am Anfang mal ein paar Fragen vorbereitet die ich hierzu schon gehört habe und die ich wichtig finde.

- Was ist die G-Suite?
	- o Die G-Suite ist ein Google Konto für Firmen oder Vereine. Es können sehr viele verschiedene E-Mail-Adressen angelegt werden und es gibt einen großen Cloud Speicher.
- Warum brauchen wir sowas?
	- o Wir brauchen so etwas nicht dringend, aber es kann uns helfen. Wir können uns besser organisieren und Dienste nutzen die ansonsten Geld Kosten würden. Wir haben die Möglichkeit gemeinsame Kalender zu nutzen, Termine zu Planen und unserer Homepage läuft darüber. Es gibt Dienste von Google die es uns ermöglichen bei einem Corona Shutdown, Online Sitzungen abzuhalten, so können wir wichtige Dinge trotzdem besprechen. Zudem können wir unser Engagement im Verein von unserem Privaten trennen.
- Was kostet der Spaß?
	- o Absolut nichts. Google stellt für gemeinnützige Vereine alle Angebote kostenfrei zur Verfügung.
- Was passiert mit meinen Daten/muss ich persönliche Daten angeben?
	- o Die einzigen Daten die ihr angeben müsst ist euer Vor und Nachnahme. Alle Daten die ihr später im Drive speichert oder per E-Mail versendet werden von Google auf deren Servern gespeichert. So wie das mit euren privaten E Mail Konten auch funktioniert.

Noch Fragen? Dann fragt! Denn Fragen ist wichtig und gut. Wenn etwas nicht klappt ist das nicht schlimm. Wir helfen euch.

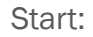

Wir werden hier erstmal nur die Anmeldung über einen Browser machen. Es ist kein Problem euer Mail Konto auf eurem Handy hinzuzufügen, das ist allerdings je nach Smartphone ein wenig unterschiedlich, deshalb könnt ihr das einfach mit mir machen falls ihr das nicht selbst hinbekommt.

1. Öffnet in eurem Internet Browser die Google Startseite : https://www.google.com/

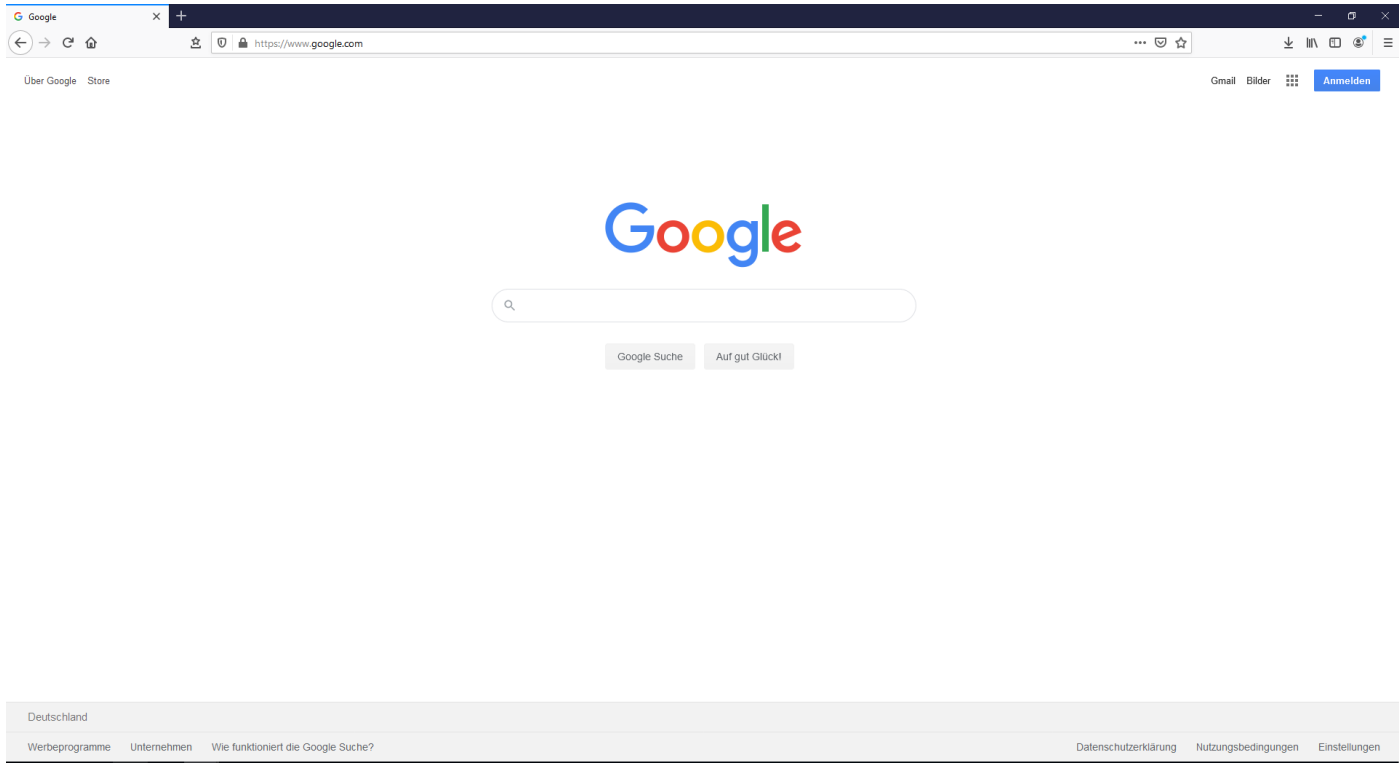

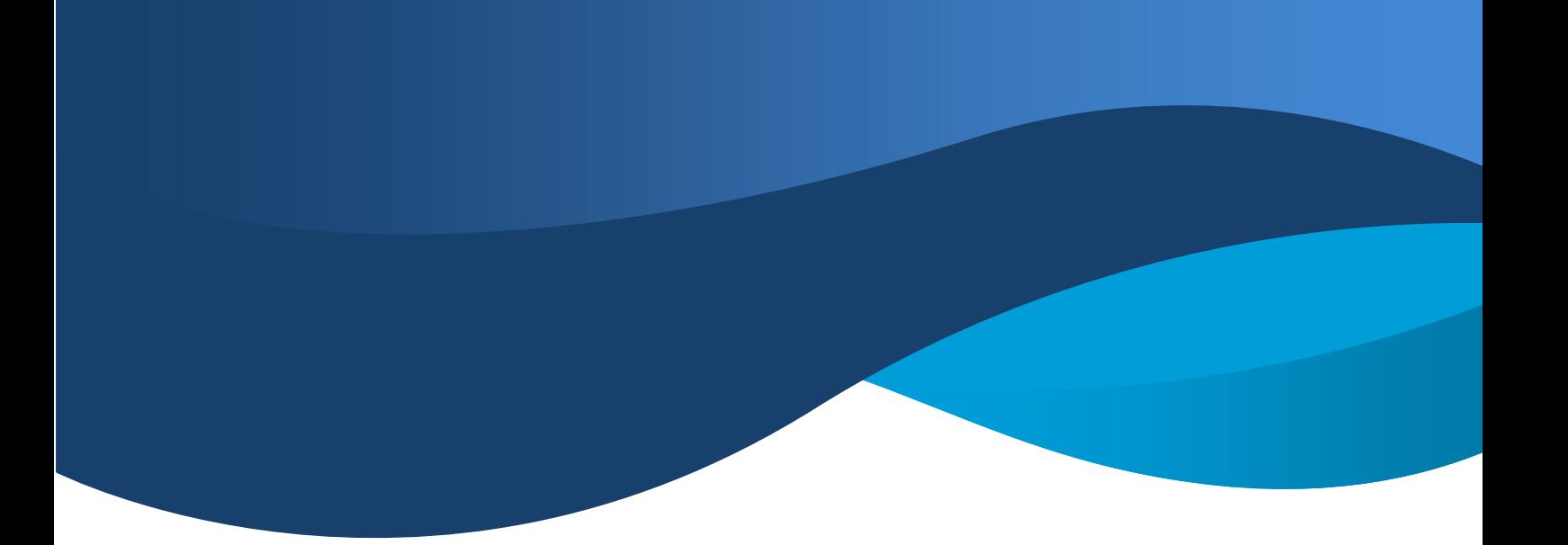

2. Oben rechts auf Anmelden gehen

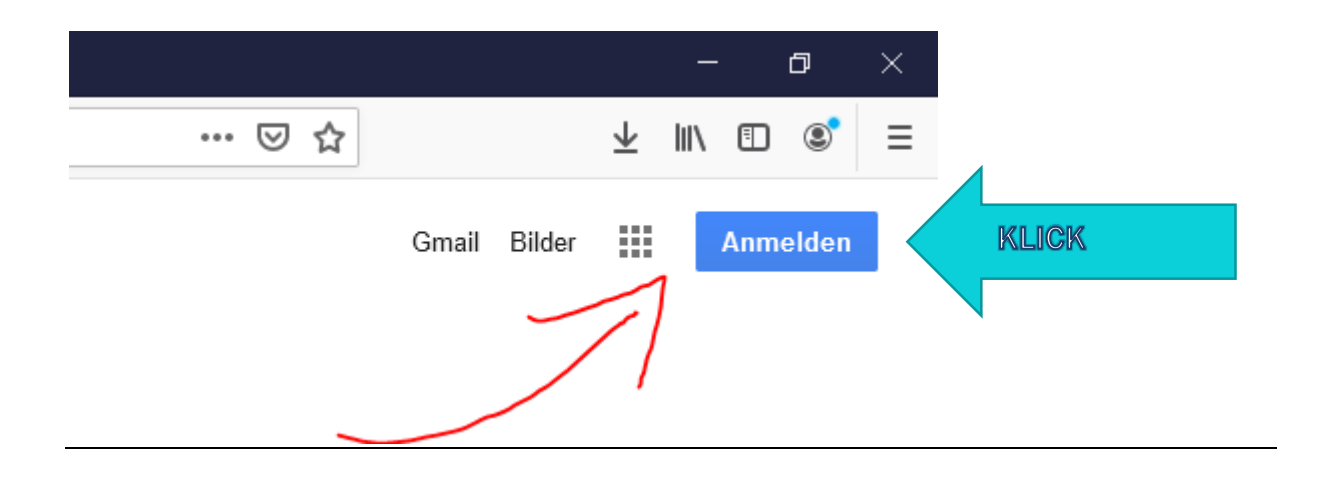

Wenn bis jetzt alles so aussieht wie auf meinen Bildern, bitte diesen Teil Überspringen.

Einige von euch haben sicherlich ein Privates Google Konto. Dann kann es sein das es bei euch so aussieht:

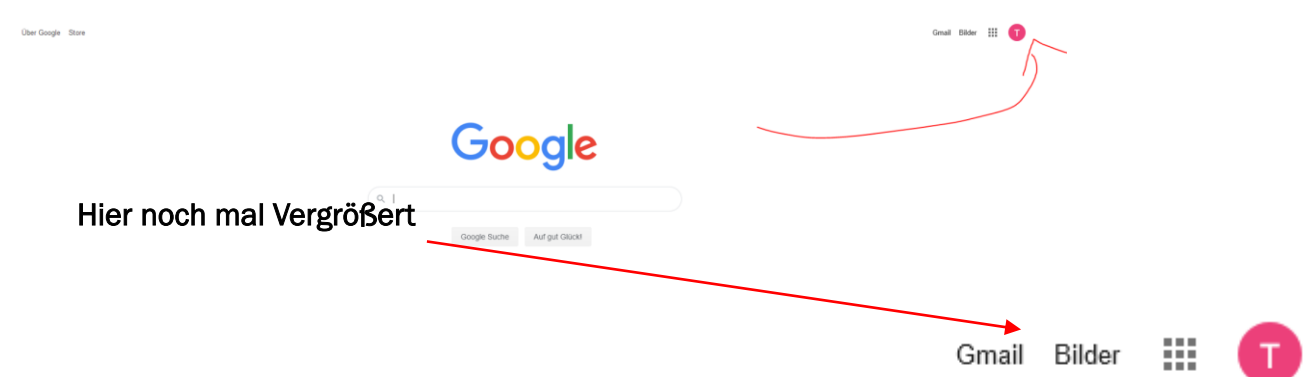

Sollte dass der Fall sein müsst ihr euch kurz von eurem privaten Konto abmelden. Natürlich könnt ihr jederzeit zwischen den Konten hin und her wechseln, oder beide gleichzeitig nutzen. Abmelden:

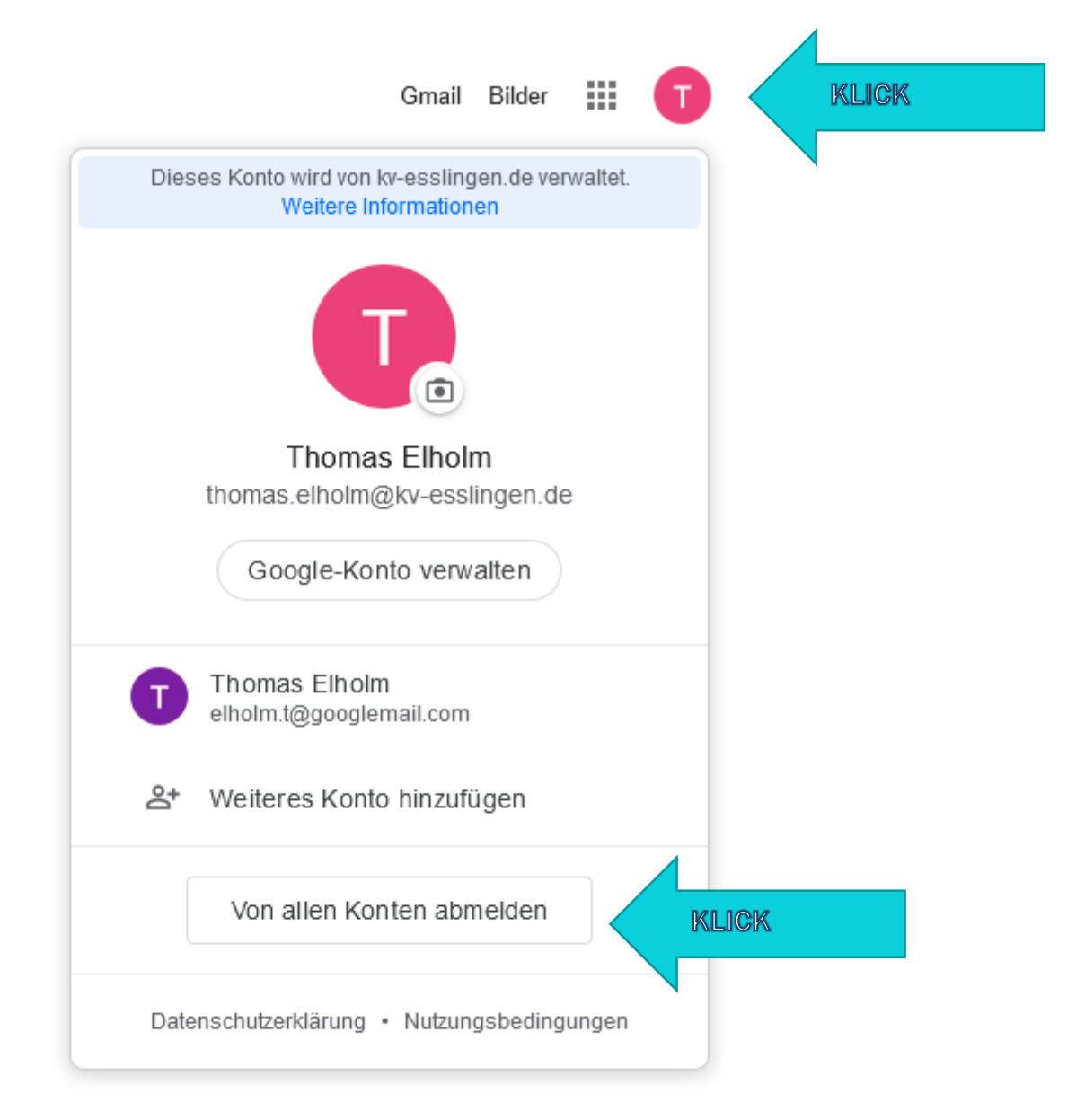

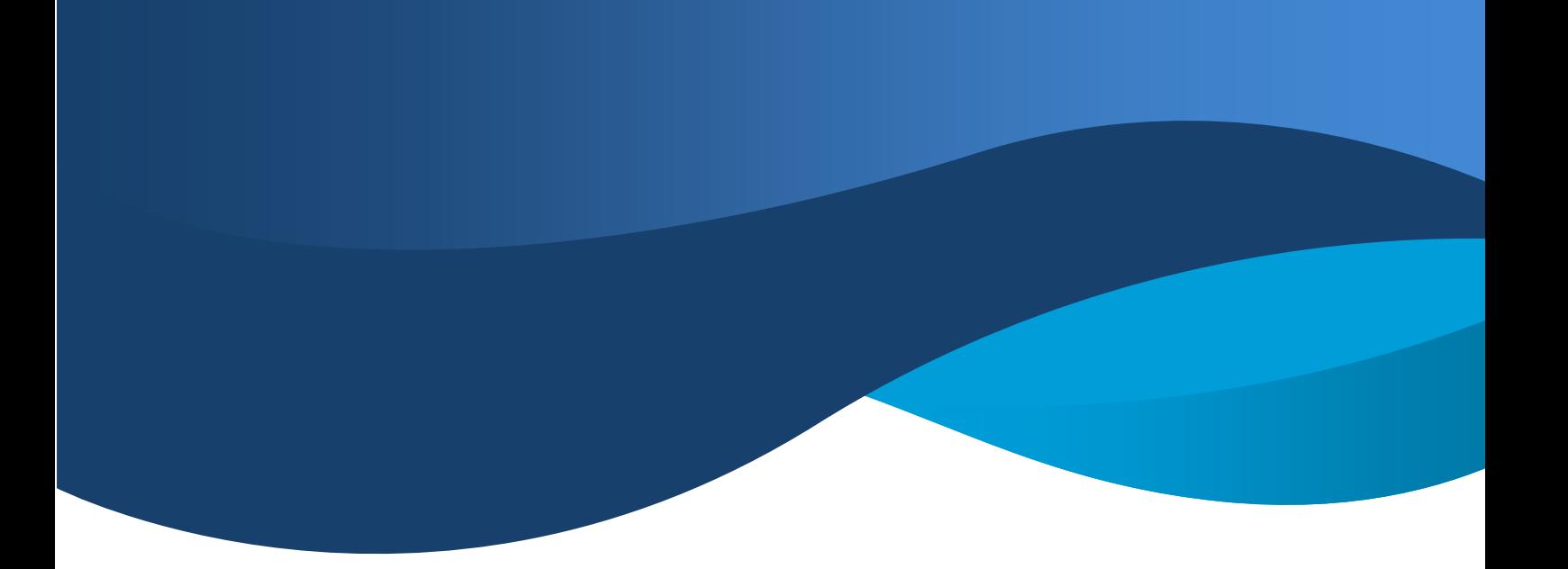

3. Anmelden

Hallo an alle die weitergelesen haben da sie nicht angemeldet waren, wir sind jetzt alle wieder gemeinsam unterwegs.

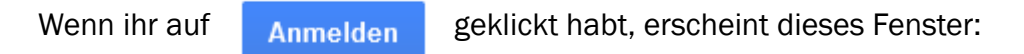

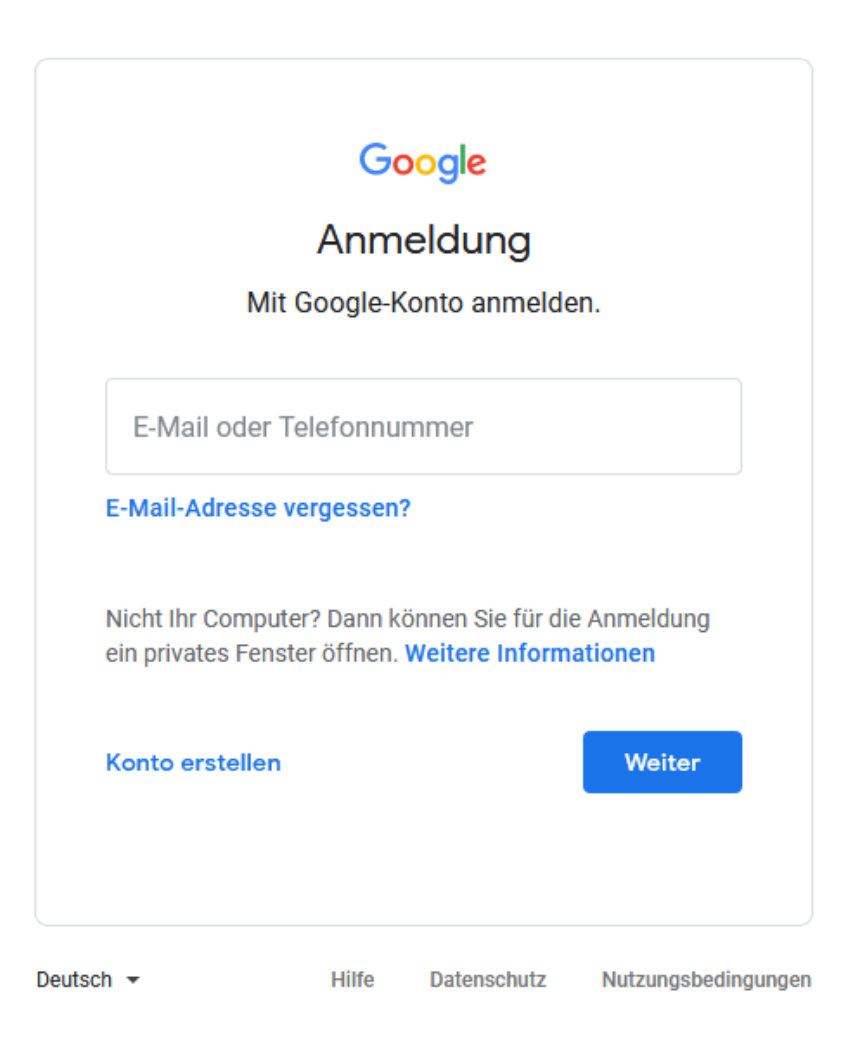

Hier gebt ihr jetzt bitte folgendes ein: [vorname.nachnahme@kv-esslingen.de](mailto:vorname.nachnahme@kv-esslingen.de)

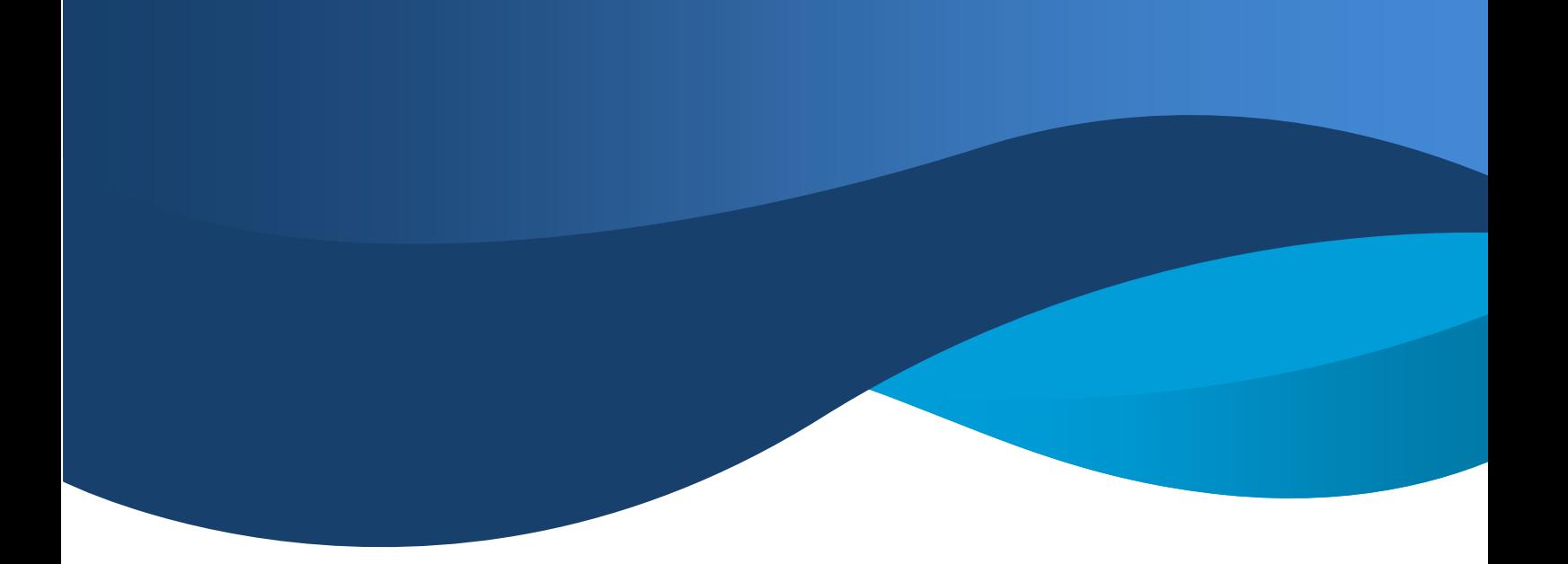

Anschließend erscheint dieses Fenster:

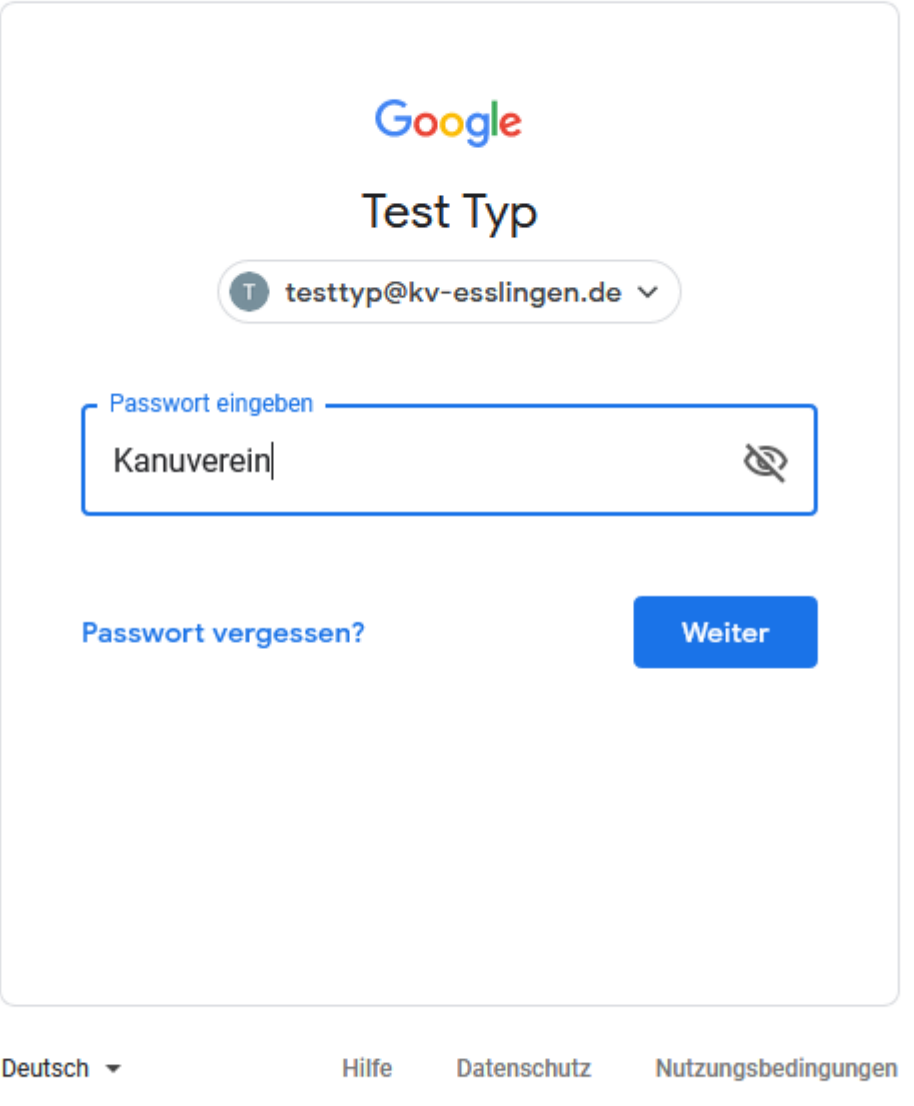

Hier gebt ihr jetzt bitte, als Passwort, folgendes ein: Kanuverein

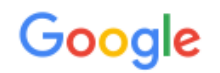

## Willkommen in Ihrem neuen Konto

Willkommen in Ihrem neuen Konto: testtyp@kv-esslingen.de. Ihr Konto ist mit vielen Google-Diensten kompatibel. Die Entscheidung, auf welche Dienste Sie mit Ihrem Konto zugreifen können, liegt jedoch bei Ihrem kv-esslingen.de-Administrator. Tipps zur Verwendung Ihres neuen Kontos finden Sie in der Google-Hilfe.

Wenn Sie Google-Dienste nutzen, kann Ihr Domainadministrator auf Ihre Kontoinformationen zu testtyp@kv-esslingen.de zugreifen und damit auf alle Daten, die Sie mit diesem Konto in Google-Diensten speichern. Sie können hier weitere Informationen darüber erhalten oder in der Datenschutzerklärung Ihrer Organisation nachlesen, sofern vorhanden. Für die private Nutzung der Google-Dienste, darunter auch E-Mail, können Sie ein separates Konto verwenden. Wenn Sie über mehrere Google-Konten verfügen, können Sie selbst festlegen, welches Konto Sie für die Google-Dienste verwenden und beliebig zwischen den Konten wechseln. Anhand des verwendeten Nutzernamens und Profilbilds können Sie sicherstellen, dass Sie das gewünschte Konto verwenden.

Wenn Ihr Unternehmen Ihnen Zugriff auf die Hauptdienste der G Suite gewährt, unterliegt die Verwendung dieser Dienste der G Suite-Vereinbarung Ihrer Organisation. Alle weiteren Google-Dienste, die von Ihrem Administrator aktiviert werden ("Zusätzliche Dienste"), sind im Rahmen der Google-Nutzungsbedingungen und der Datenschutzerklärung von Google verfügbar. Für bestimmte zusätzliche Dienste können zudem dienstspezifische Nutzungsbedingungen gelten. Wenn Sie Dienste verwenden, auf die Ihr Administrator Ihnen Zugriff gewährt hat, stimmen Sie durch Ihre Verwendung den entsprechenden dienstspezifischen Bedingungen zu.

Klicken Sie unten auf "Akzeptieren", um zu bestätigen, dass Sie die Beschreibung zur Funktionsweise des Kontos testtyp@kv-esslingen.de verstanden haben und den Nutzungsbedingungen und der Datenschutzerklärung von Google zustimmen.

**Akzeptieren** 

Auf

**Akzeptieren** 

Klicken

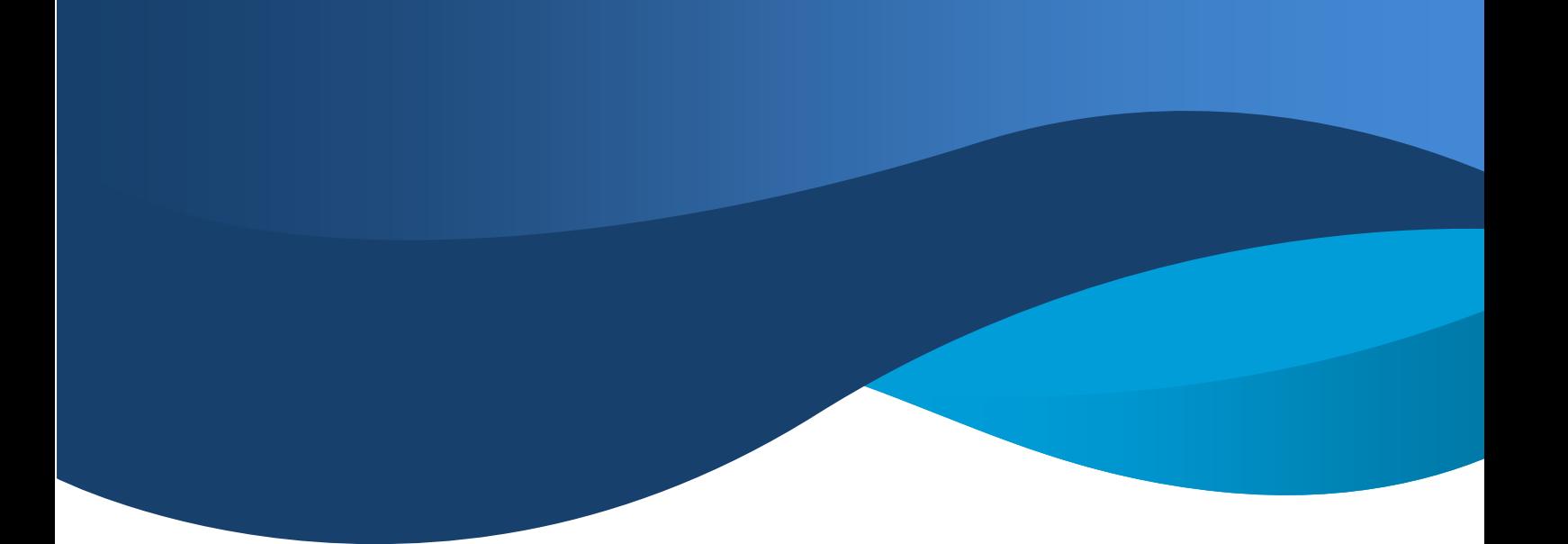

4. Passwort ändern

Damit ihr nicht alle das gleiche Passwort habt, müsst ihr euch jetzt ein eigenes Ausdenken. Euer Passwort muss mindestens 8 Zeichen haben.

## Google

## Passwort für testtyp@kv-esslingen.de ändern

Weitere Informationen zur Wahl eines sicheren Passworts

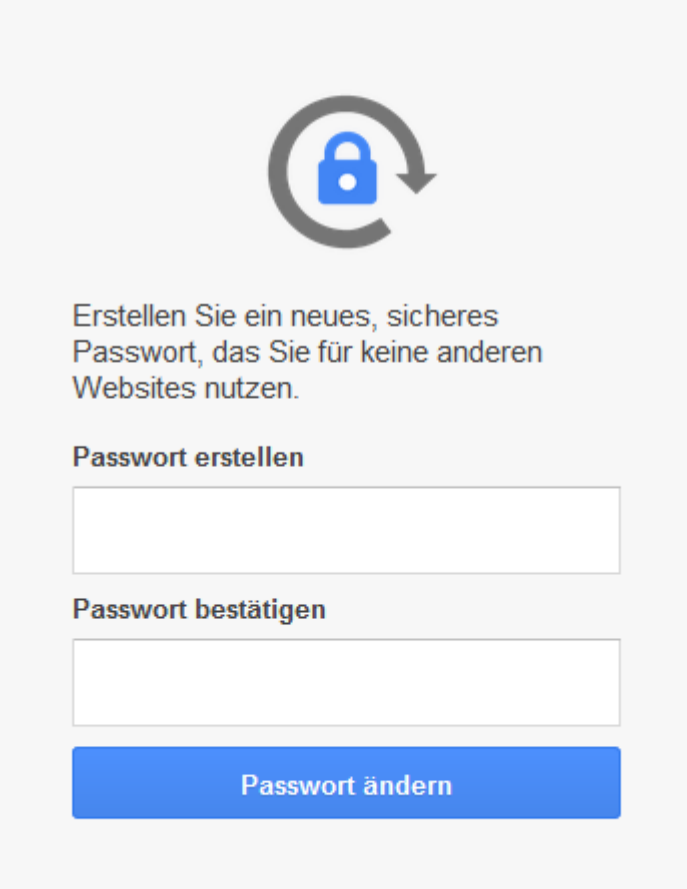

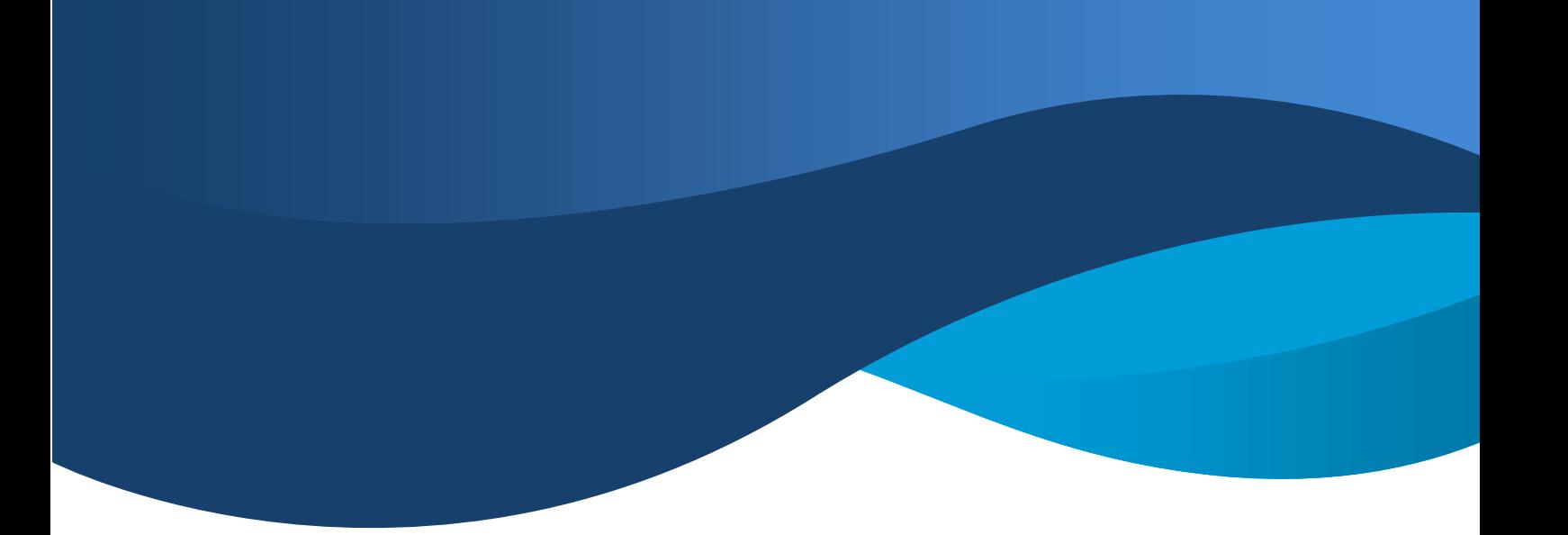

5. Willkommen!!!!!! Und Herzlichen Glückwunsch zu eurer KV Mail.

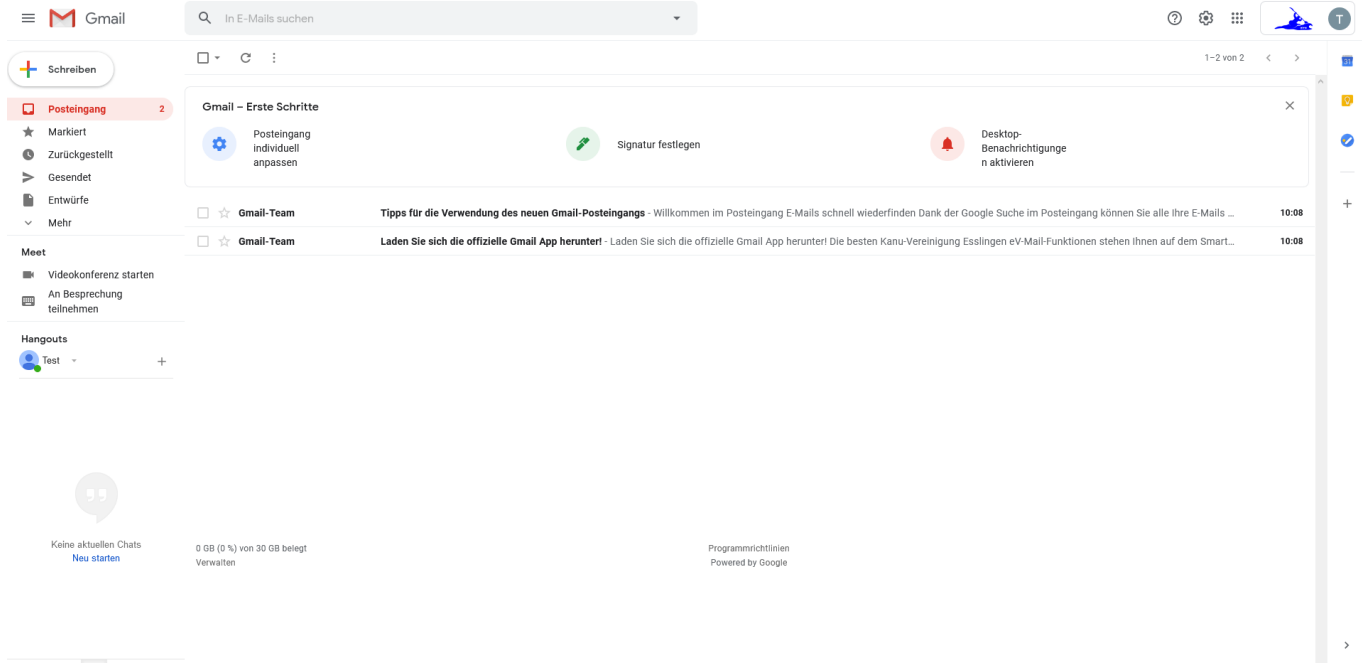

Ihr seid jetzt am Ziel und habt eure Mail eingerichtet. Ich zeige euch noch kurz wie ihr wieder rein kommt, wenn ihr den Browser zu hattet. Zusätzlich zeige ich euch noch ein paar andere Kleinigkeiten. Das wichtigste ist aber erst mal das ihr da seid. Alles ab jetzt ist optional. Ihr könnt gerne rumspielen und alles ausprobieren was ihr möchtet. Ihr könnt nichts falsch oder kaputt machen. Unsere Admins können eure Passwörter zurücksetzten, eure Daten retten und euch auch ansonsten weiterhelfen.

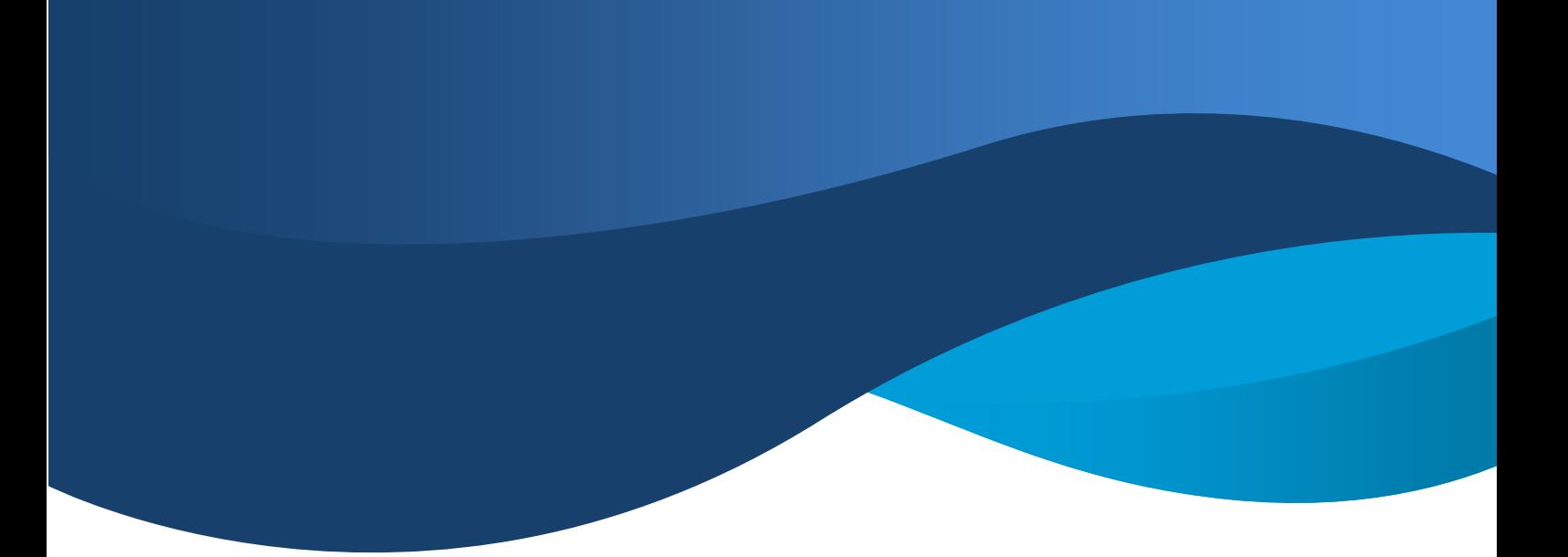

Anmeldung nach dem Schließen des Browsers:

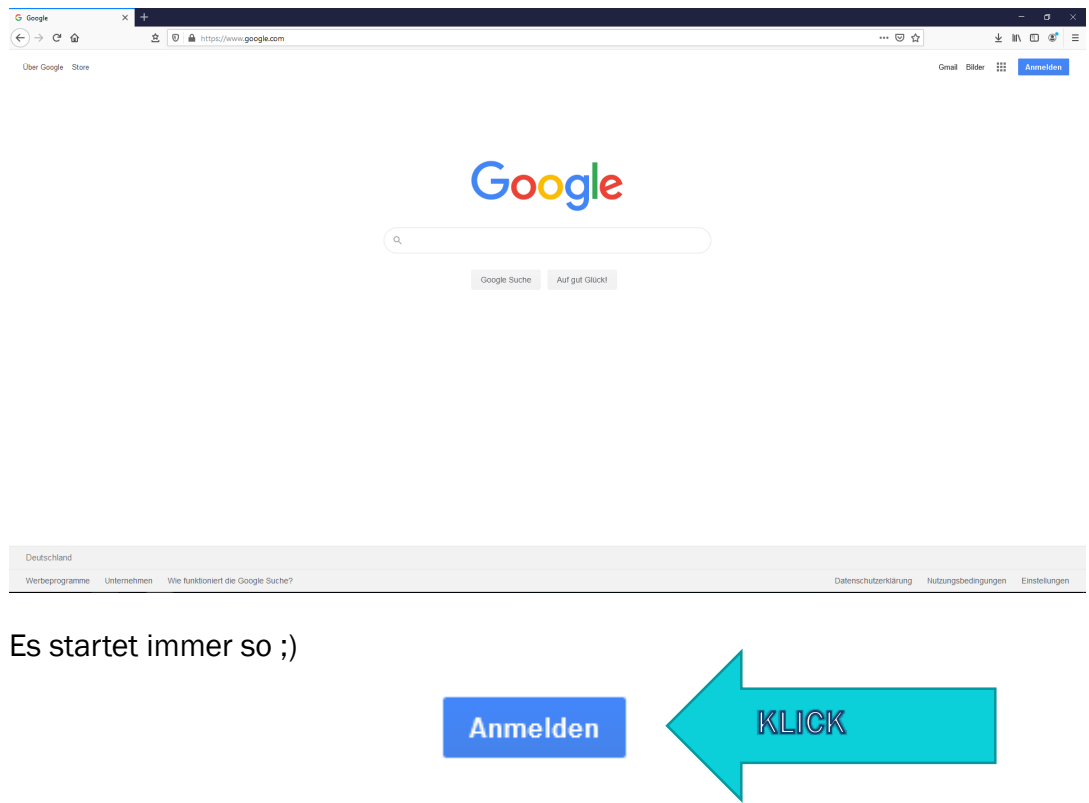

Je nachdem wie euer Browser eingestellt ist und ob ihr eure Passwörter von eurem Browser speichern lasst kann es auch sein das ihr angemeldet bleibt. Das sieht dann so aus:

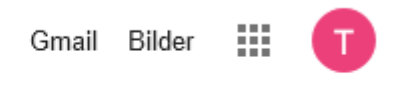

Euer Anfangsbuchstabe erscheint dann schon oben im Browser und ihr könnt direkt loslegen.

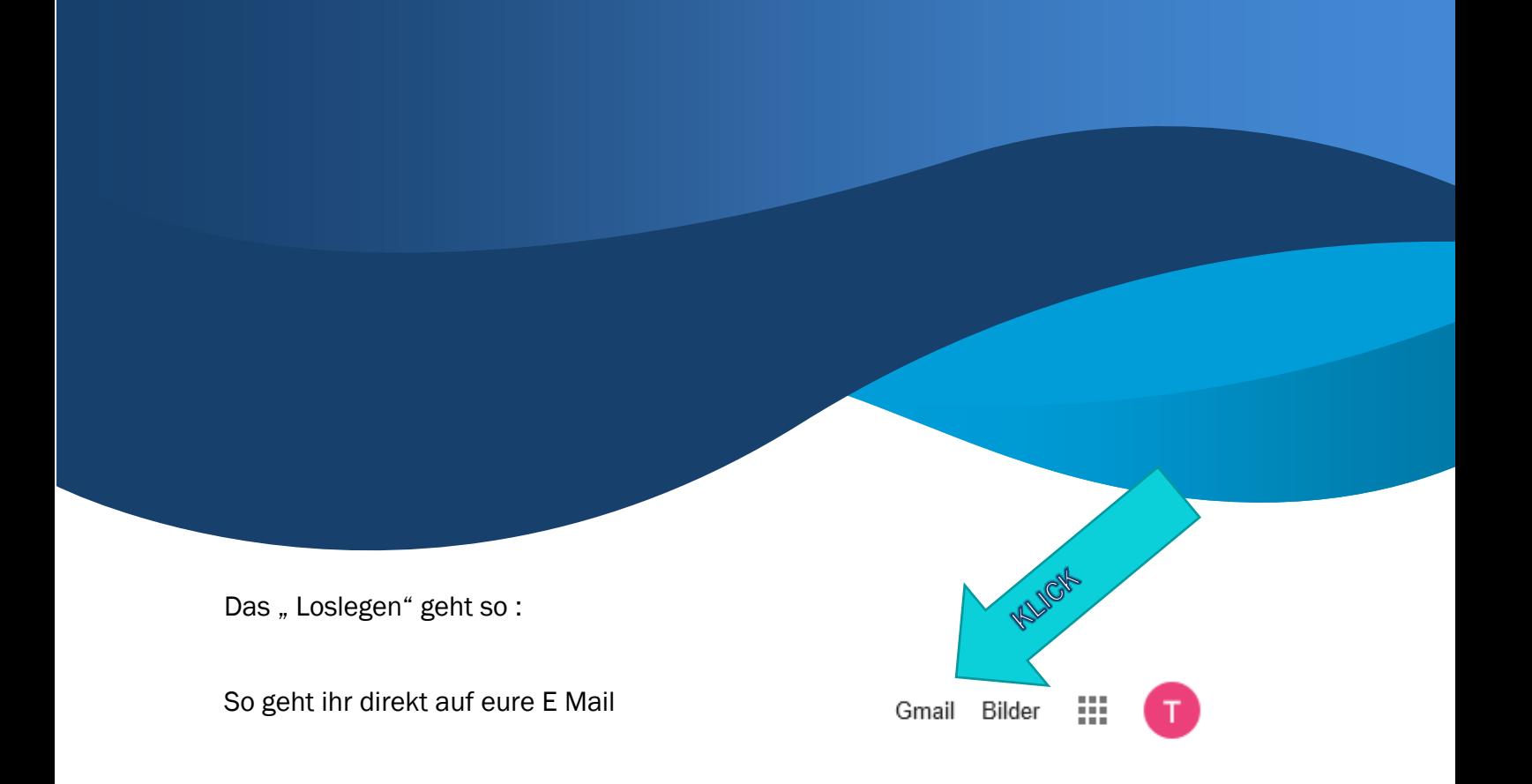

Und wenn ihr auf die lustigen Kästchen klickt, könnt ihr die ganzen anderen Funktionen nutzen. Ich habe es vorhin schon gesagt, ihr könnt nichts kaput machen und dürft alles testen. Ihr müsst aber natürlich nicht.

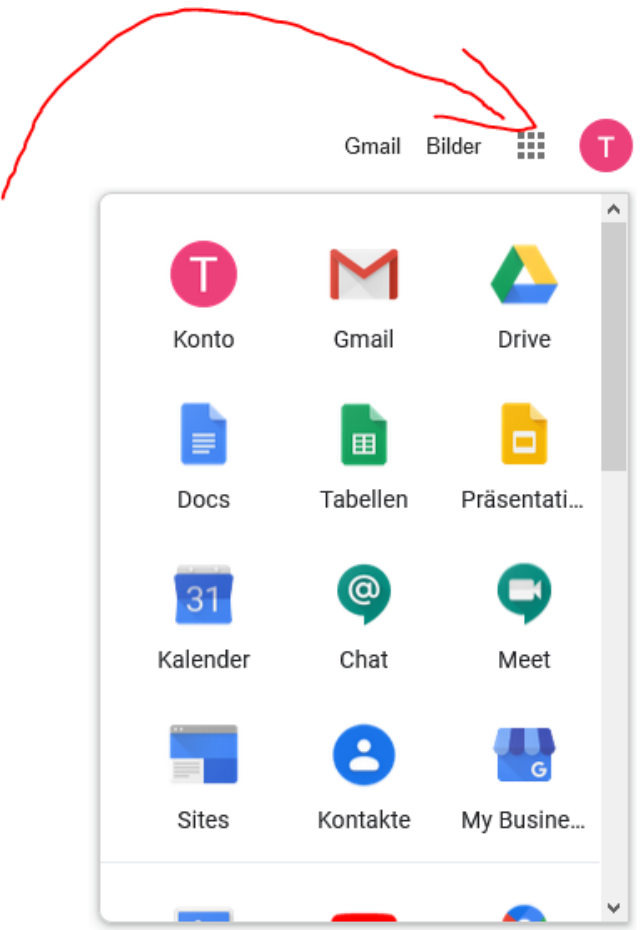

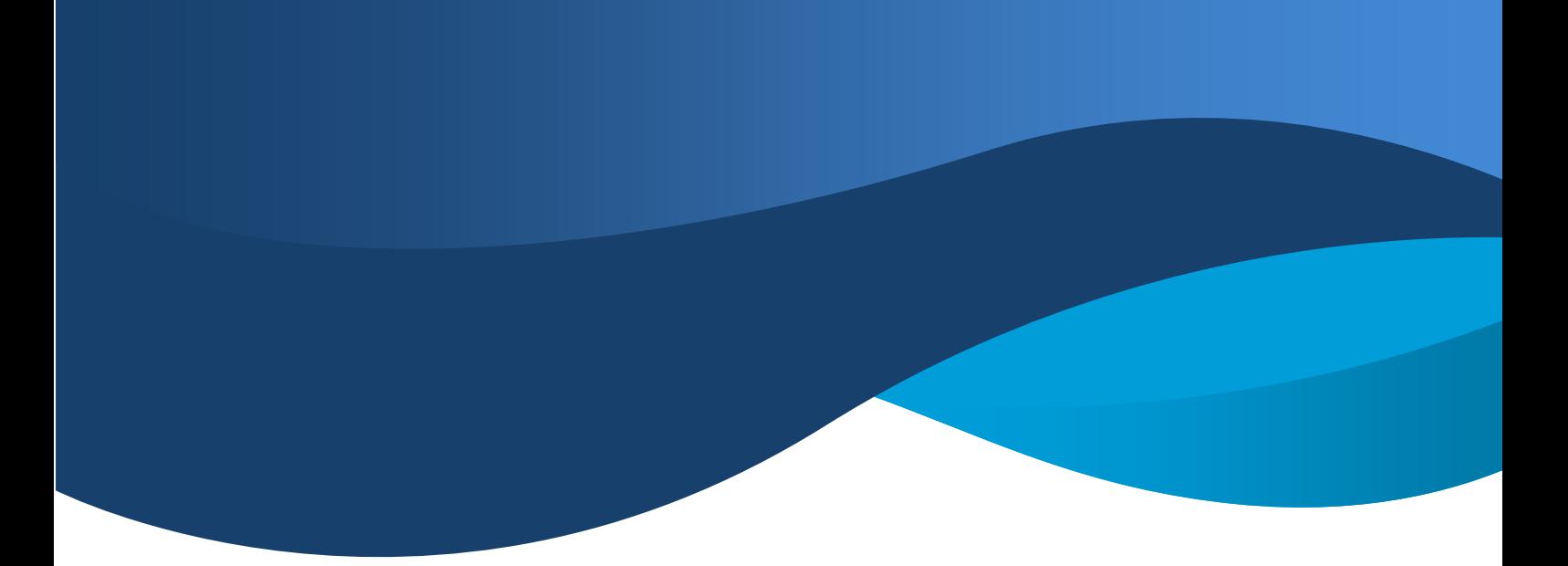

So das war es, ich wünsche euch viel Freude beim Experimentieren. Alles andere machen wir Stück für Stück und gemeinsam. Der Leitfaden war jetzt nur erstmal für die Neugierigen unter euch die nicht bis Oktober warten wollen.

Falls ihr Fragen habt, schreibt mir ne Mail: [Thomas.elholm@kv-esslingen.de](mailto:Thomas.elholm@kv-esslingen.de)

MfG Ich .